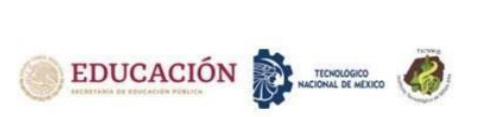

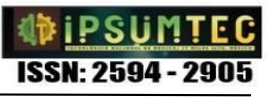

# **IMPLEMENTANDO PATRÓN MVVM Y WEB SERVICES EN NÓMINA INTEGRAL: CASO SISTEMAS PERSEO**

# **IMPLEMENTING THE MVVM PATTERN AND WEB SERVICES IN INTEGRAL PAYROLL: THE CASE OF PERSEO SYSTEMS**

Reyna Morisco Julio<sup>1</sup>, Velasco García Aldo<sup>2</sup>, Sánchez Leal María Eugenia<sup>3</sup>, Farías Veloz Verónica<sup>4</sup>, Gallegos Borunda Alma Patricia<sup>5</sup>

1,2 Ingeniero en Sistemas Computacionales. Tecnológico Nacional del México / Instituto Tecnológico de Ciudad Juárez. [julioreyna16@gmail.com.](mailto:julioreyna16@gmail.com) 656 6882500, Ave. Tecnológico 1340 Fracc. El Crucero, CP 32500, Cd. Juárez, Chih. México <sup>3</sup>Maestra en Sistemas de Información. Tecnológico Nacional del México / Instituto Tecnológico de Ciudad Juárez. Departamento de Sistemas y Computación. [esanchez@itcj.edu.mx.](mailto:esanchez@itcj.edu.mx) 656 6882500, Ave. Tecnológico 1340 Fracc. El Crucero, CP 32500, Cd. Juárez, Chih. México, 656 6381554, Bosques de Austria 3910-175, Ciudad Juárez, Chih., CP 32617 <sup>4</sup>Maestra en Software Libre. Tecnológico Nacional del México / Instituto Tecnológico de Ciudad Juárez. Departamento de Sistemas y Computación. [vfarias@itcj.edu.mx.](mailto:vfarias@itcj.edu.mx) 656 6882500, Ave. Tecnológico 1340 Fracc. El Crucero, CP 32500, Cd. Juárez, Chih. México <sup>5</sup>Maestra en Gestión de Tecnologías de la Información. Tecnológico Nacional del México / Instituto Tecnológico de Ciudad Juárez. Departamento de Sistemas y Computación. [pgallegos@itcj.edu.mx.](mailto:pgallegos@itcj.edu.mx) 656 6882500, Ave. Tecnológico 1340 Fracc. El Crucero, CP 32500, Cd. Juárez, Chih. México

*Resumen --* El presente trabajo de investigación es un proyecto que se realizó tomando como objetivo la mejora para el sistema de nóminas de Grupo Perseo implementando una metodología de software Scrum, apoyándose del sistema de legado que la empresa utiliza.

Específicamente se trataron las secciones para generar el recibo de un empleado registrado en el sistema, implementando cálculos para determinar la forma de pagarle, ya sea utilizando formulas especificadas por la Ley Federal del Trabajo o en el caso de los impuestos, a través de las especificaciones del Servicio de Administración Tributaria (SAT), entidad encargada de aceptar aquellos pagos realizados por el patrón hacia sus trabajadores que deben contar con los estándares requeridos.

Para ser aceptada toda la información debe ser transmitida en un archivo XML, el cual necesita de un timbre fiscal de validación que se obtiene a través de un Proveedor Autorizado de Certificación (PAC). La sección creada se realizó con el propósito de ajustar aquellos campos que necesitan una actualización manual en los casos solicitados. Todo este proceso tiene como finalidad ayudar al usuario a realizar el pago a los empleados registrados en el sistema, además de llevar un control y una perspectiva de lo que ocurre en la empresa con respecto a sus trabajadores.

Se concluye que en el lapso en el que el sistema fue puesto en funcionamiento, demostró tener un impacto benéfico sobre la manera de verificar e implementar los cálculos, la agilidad al momento de interactuar con múltiples pestañas simultaneas, el manejo intuitivo para el usuario, las funciones del esquema multi empresa y la generación de los archivos necesarios para timbrar un recibo de nómina.

*Palabras Clave:* Nómina, SAT, Scrum, Timbre Fiscal, XML.

*Abstract --* This research work is a project that was carried out with the objective of improving the Grupo Perseo payroll system by implementing a Scrum software methodology, relying on the legacy system that the company uses.

Specifically, the sections to generate the receipt of an employee registered in the system were treated, implementing calculations to determine the way to pay him, either using formulas specified by the mexican regulations "Ley Federal del Trabajo" or when related to taxes, based on the rules for the tax collection existing at the "Servicio de Administracion Tributaria" (SAT) which is an entity in charge of accepting those payments made by the employer to its workers that must had meet the required standards.

All the information must be transmitted in an XML file in order to be accepted, which needs a validation tax stamp that is obtained through an Authorized Certification Provider (PAC). The new added section was created to be able to manually make corrections as needed. The purpose of this entire process is to help the users with the payment process for the employees registered in the system, additionally to have control and overview of whatever happens in the company related to its workers.

It is concluded that in the period in which the system was put into operation, it proved to have a beneficial impact on the way of verifying and implementing the calculations, the agility when interacting with multiple simultaneous tabs, the intuitive handling for the user, the functions of the multi-company scheme and the generation of the necessary files to stamp a payroll receipt.

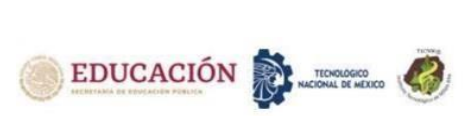

*Key words –* Payroll, SAT, Scrum, Stamp duty, XML*.*

# **INTRODUCCIÓN**

Sistemas Perseo es una empresa que Desarrolla y comercializa Sistemas de Nómina y Recursos Humanos, Control de Asistencias y Accesos de personal, Identificación Digital, Vídeo vigilancia, Sistemas de Facturación y Contabilidad Electrónica, así como los servicios de soporte y capacitación, quedando de manifiesto que toda la información y material es propiedad intelectual de Sistemas Perseo S.A. de C.V. y/o Lic. Ana Laura Casas Ayala.

La empresa dispone de un grupo de ejecutivos de ventas para comercializar sus productos, los cuales se encargan de realizar cotizaciones según las necesidades planteadas por cada cliente, dichos ejecutivos llevan un seguimiento cercano al cliente para lograr la venta.

Los clientes tienen acceso a una plataforma de soporte, lo cual les permite resolver dudas o inquietudes de funcionalidad de los productos obtenidos, y así poder garantizar que el producto cumpla con los objetivos de este.

Grupo Perseo actualmente dispone de un sistema de Nominas y Recursos Humanos que se ha utilizado y comercializado por más de diez años, actualizándose acorde a las necesidades de sus clientes, pues les permite calcular las nóminas de sus empleados y mantener el control de estos mismos.

El problema es presentado por las limitaciones en la actualización de los módulos del sistema, principalmente en las cuestiones de soporte técnico de los clientes de la empresa.

Por lo tanto, se ha requerido desarrollar un sistema que tome lo anterior mencionado como punto de partida y considerando las peticiones del equipo de soporte técnico sobre cómo mejorar el sistema para reducir la cantidad de soporte que se tenga que realizar al nuevo producto. Con estas actualizaciones también se tiene como objetivo llegar a un grupo mayor de clientes.

El presente proyecto se centra en la siguiente pregunta:

*¿Cuál es la manera más eficiente de dar solución a la falta de actualización del sistema de nóminas de manera periódica y al mismo tiempo tener un mayor control sobre el mismo en cuanto al desarrollo?*

El objetivo general fue desarrollar e implementar una aplicación de escritorio para el proceso de creación de una nómina integral mediante el patrón MVVM y Web Services.

Objetivos específicos

• Analizar el proceso de creación de nóminas.

• Diseñar una interfaz de usuario intuitiva y accesible para el usuario final.

**ISSN: 2594 - 2905** 

- Desarrollar el catálogo que permita conservar los datos de importancia de la nómina del empleado.
- Desarrollar e implementar los cálculos necesarios y requeridos basándose en las normas establecidas por el SAT.
- Desarrollar e implementar el proceso de nóminas al sistema prototipo.
- Implementar librerías y Web Service de los diferentes PAC para el timbrado ante el SAT de los recibos de nómina.
- Crear archivos XML y PDF de los recibos de nómina de cada empleado registrado en el sistema.
- Crear y mostrar reportes de inconsistencias durante los procesos de creación y timbrado de nóminas.

La propuesta del desarrollo es lograr mejorar el funcionamiento del sistema de nóminas y recursos humanos que actualmente tiene la empresa, con el beneficio de tener implementados cambios que estén a favor de las necesidades que con frecuencia son presentadas al equipo de soporte técnico.

Así mismo, tener un sistema más escalable que permita llevar a cabo actualizaciones futuras por cambios regulatorios en los sistemas de nóminas, además de agilizar procesos para simplificar su navegación.

Dicho proyecto se realizó en fases, utilizando la metodología SCRUM, facilitando la detección de problemas o mejoras al terminar el desarrollo de los módulos del sistema. Anteriormente se realizó una primera fase que sirvió como base para la actual y en la que se intenta generar el proceso de la creación de una nómina, desde la configuración básica necesaria, hasta llevar a cabo el timbrado de dicha nómina en forma demostrativa mediante los PAC, empresas autorizadas ante el SAT para realizar este proceso.

# **DESARROLLO**

# **Metodología**

La metodología SCRUM fue utilizada en la realización de las actividades del proyecto ya que facilita el análisis de posibles mejoras, la realización de cambios y obtención de retroalimentación de la empresa, para que de esta manera se pueda mejorar continuamente la forma en el que se presenta el sistema al usuario.

La principal razón del uso de esta metodología es la agilidad, y flexibilidad que brinda SCRUM a lo largo de la realización del proyecto, pues tiene como base la idea de creación de sprints, que nos permiten asignar un conjunto de actividades en un tiempo estimado[1].

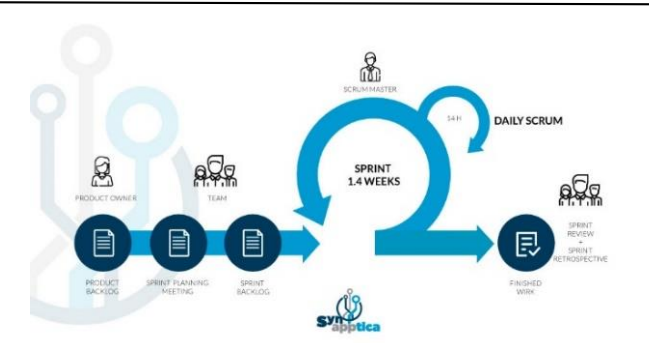

*Figura 1. Proceso de Scrum*

#### **Factibilidad Operacional**

Para Grupo Perseo, la necesidad de migrar su sistema de legado de nóminas y recursos humanos significa el cambio de la situación actual, donde la falta de direcciones y claridad por parte este, provoca dificultad en el manejo para el usuario promedio y por consecuencia, resultados no deseados generando un constante flujo de peticiones de ayuda hacia el departamento de help desk, complicando el soporte a todos los sistemas proveídos por el departamento. Cabe mencionar que también debido a la tecnología con la que cuenta este sistema de legado varias peticiones o personalizaciones que un usuario desee, la empresa no es capaz de proveer una solución a sus clientes dejando una mala impresión sobre los mismos.

En casos más extremos pueden ser necesarios cambios impuestos por las organizaciones regulatorias como el SAT, en las cuales, un cambio masivo puede comprometer la funcionalidad parcial o total del sistema afectando a los clientes que ya lo usan, haciéndolo imposible generar el cambio con las herramientas que ofrece la infraestructura actual.

Teniendo esta información, se sugiere una nueva aplicación que disminuya la cantidad de soporte necesaria para operar el sistema y que responda a las necesidades detectadas ya sea tanto de los usuarios o estándares impuestos por las entidades regulatorias con las que se deben de interactuar.

El sistema desarrollado ofrece los aspectos positivos que son descritos a continuación:

- Se mejora la claridad y visualización de las secciones y procesos del sistema.
- Se reduce la cantidad de soporte directo hacia el usuario final.
- Se mejora la escalabilidad del sistema.
- Se facilita el uso para el usuario.
- Las peticiones personalizables nuevas y pendientes pueden ser implementadas.
- La información puede ser resguardada de manera local y en la nube.

Por lo tanto, basándose en la factibilidad, se puede decir que el proyecto es operacional y escalable solucionando el problema con la alta demanda de atención al cliente.

#### **Definición de roles**

De acuerdo con las especificaciones de SCRUM, los roles asignados para el desarrollo del proyecto quedaron establecidos de la siguiente forma:

- Product Owner. Lic. Ana Laura Casas Ayala (Directora General).
- **Scrum Master.** Ing. Julio Cesar Laborín Siqueiros (Director de IT).
- **Equipo de Desarrollo**. Ing. Damián Eduardo Jeffery Solís (Desarrollo de Software), Julia Alejandra Contreras Acosta (Desarrollo de Software), Julio Reyna Morisco (Desarrollo de Software), Aldo Velasco García (Desarrollo de Software).

# **Product Backlog**

En el backlog del sprint se contemplan actividades para la realización del sistema con un nivel de prioridad determinado por el impacto de estas al desarrollo del proyecto en la generación de las nóminas de empleados. Las actividades son:

- Definición y creación de tablas de la base de datos.
- Diseño de diagramas del sistema.
- Creación de la sección de nóminas del sistema.
- Implementación de permisos de acceso del usuario a esta sección.
- Implementación de cálculos para la nómina.
- Implementación de Web Service para timbrado de nómina.
- Pruebas de funcionalidad del sistema.
- Documentación y funcionalidad del sistema.

Sin embargo, se debe tomar en cuenta que cada actividad agregada como producto al backlog de planeación, puede verse afectada de diversas formas. Es decir, algún requisito de funcionalidad puede cambiar para adaptarse a los nuevos cambios solicitados o bien, de posibles errores que pueden surgir en el momento de las pruebas.

En la tabla 3.4 se puede observar la lista de actividades planeadas, y la prioridad que se establece para la realización de estas.

*Tabla 1. Prioridad del Product Backlog.*

| <b>Actividades</b>                                                  | Prioridad |  |  |  |  |
|---------------------------------------------------------------------|-----------|--|--|--|--|
| Definición y creación de tablas de la base de datos                 | Alta      |  |  |  |  |
| Diseño de diagramas del sistema.                                    | Media     |  |  |  |  |
| Creación de la sección de nóminas del sistema.                      | Alta      |  |  |  |  |
| Implementación de permisos de acceso del usuario a esta<br>sección. | Media     |  |  |  |  |
| Implementación de cálculos para la nómina.                          | Alta      |  |  |  |  |
| Implementación de Web Service para timbrado de<br>nómina.           | Alta      |  |  |  |  |
| Pruebas de funcionalidad del sistema.                               | Alta      |  |  |  |  |
| Documentación y funcionalidad del sistema.                          | Media     |  |  |  |  |

#### **Burndown Chart**

En la figura 2 se presenta de manera visual el estimado de duración del proyecto por sprint. Dicho estimado es una guía para determinar en qué puntos del proyecto se requirió más tiempo.

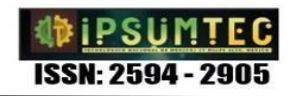

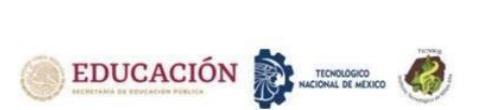

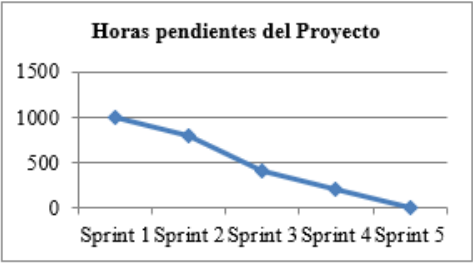

*Figura 2. Burndown Chart*

### **Cronología de Sprints**

Siguiendo la metodología SCRUM el proyecto se desarrolló a través de sprints, los cuales son variantes respecto a tiempo y actividades, para ello se deciden qué tareas se agregarán dentro de un sprint en específico y el propósito general de cada uno.

Debido a que el enfoque principal se encuentra en el ajuste de nómina de un empleado, solo se tomarán en cuenta los sprints principales relacionados con desarrollo de dicho objetivo. La tabla 2 muestra las prioridades de las tareas.

*Tabla 2. Cronología de los Sprints*

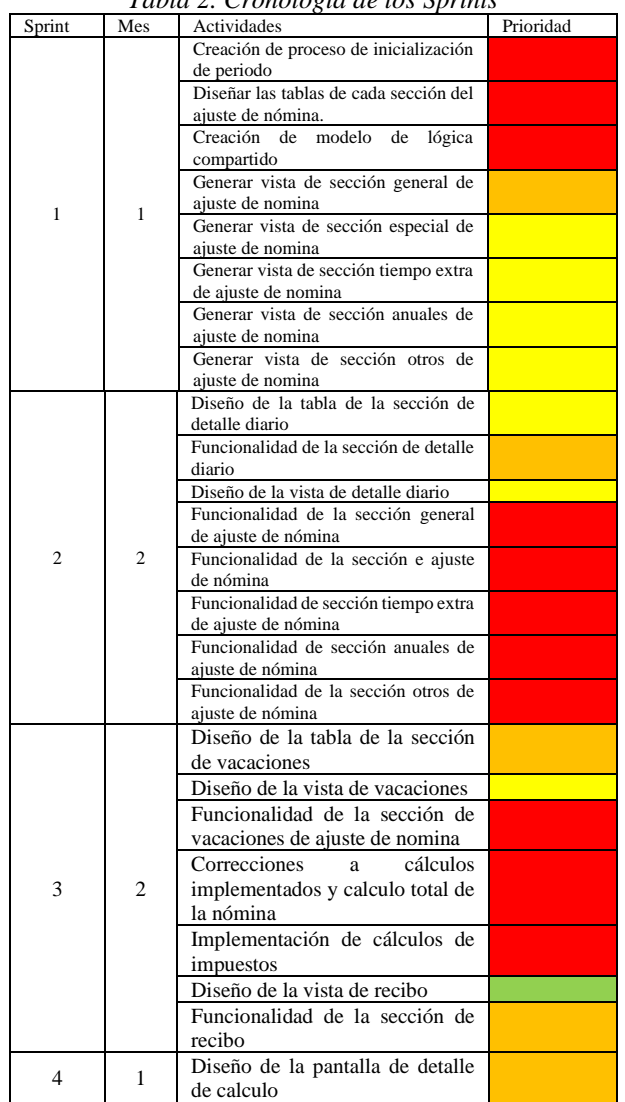

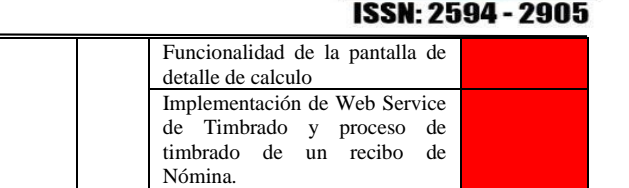

#### **Información involucrada en los periodos de nómina**

5 Documentación del proyecto.

En la figura 3, se puede apreciar de forma más amigable el flujo de la información necesaria para la creación de un periodo de nómina.

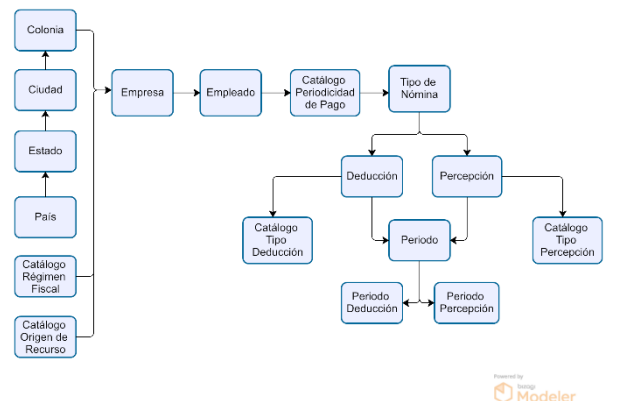

*Figura 3. Flujo de información para crear un periodo de nómina.*

Como se puede apreciar, la empresa es la entidad origen del proceso, posteriormente el empleado, el cual está asignado a un tipo de nómina conformada por percepciones y deducciones y que tienen origen en el catálogo correspondiente del SAT.

Contemplando esta información base, es posible abrir un periodo que da como resultado las percepciones y deducciones del periodo de cada empleado, permitiendo realizar los cálculos correspondientes.

Una vez analizado lo anterior, además de desarrollar la lógica necesaria para iniciar un periodo, el propósito de este sprint es crear una pantalla para visualizar la nómina de cada empleado y hacer ajustes a los campos del empleado.

En la figura 4 se muestra el diagrama de navegabilidad para la creación de un periodo de nómina.

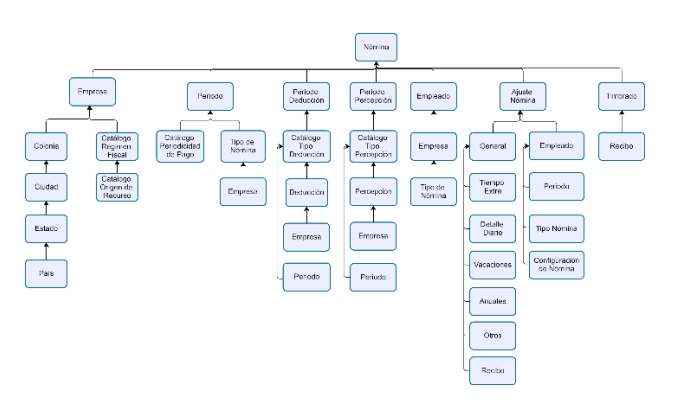

*Figura 4. Diagrama de navegabilidad para un periodo de nómina.*

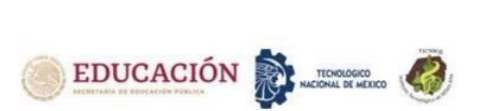

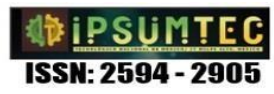

### **Casos de uso**

Al usuario se le presenta una pantalla de inicialización de periodo para capturar los datos necesarios y permita abrir un nuevo periodo de nómina. En la figura 5 se aprecia el caso de uso para esta acción.

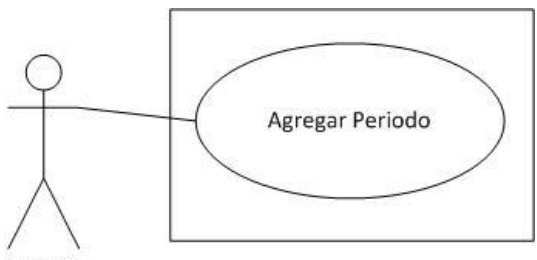

Usuario

*Figura 5. Opciones para la inicialización de un periodo.*

En las tablas 3, 4 y 5 se muestra el proceso que se lleva a cabo para inicializar un periodo, en esta se describe de manera detallada los pasos a seguir por el usuario.

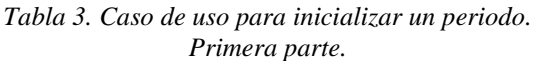

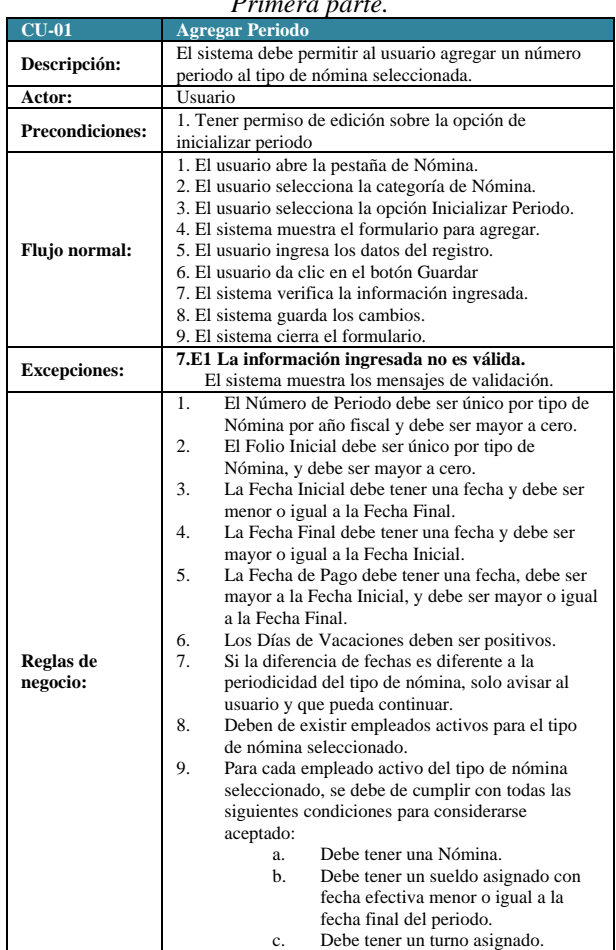

*Tabla 4 Caso de uso para inicializar un periodo.* 

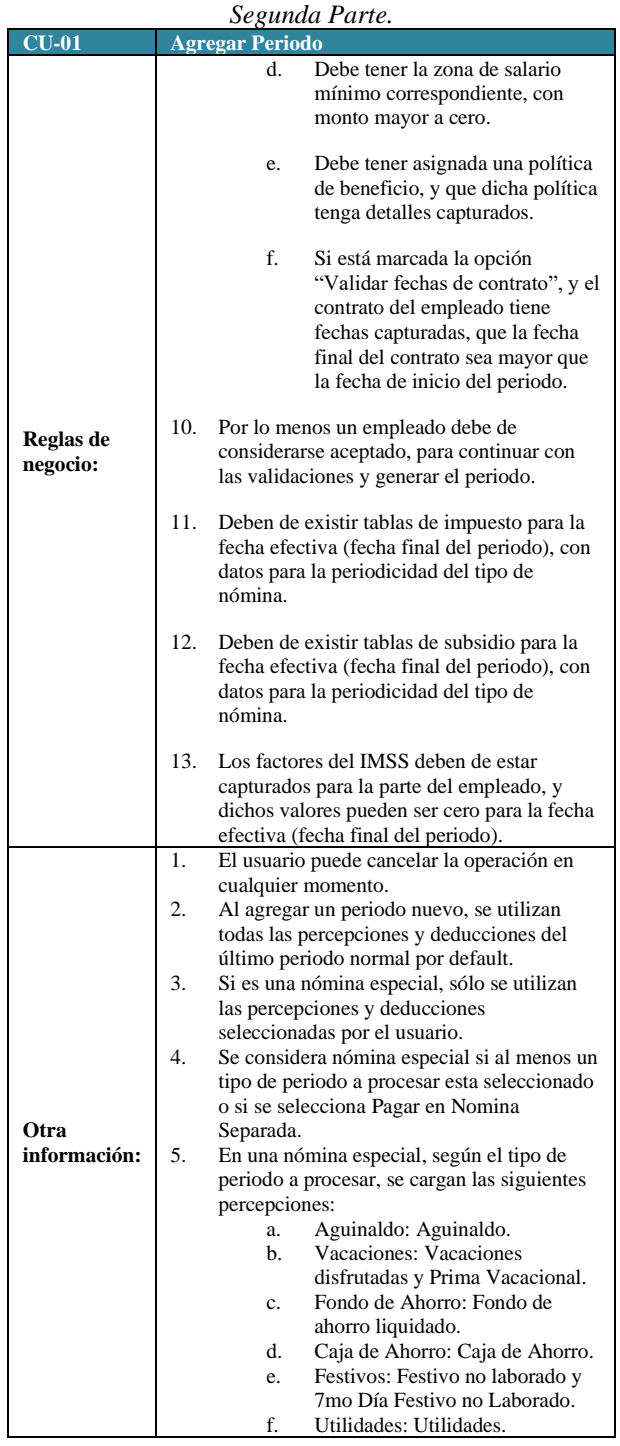

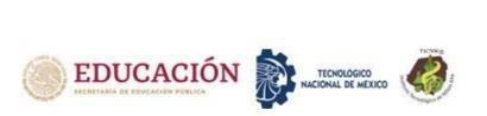

*Tabla 5 Caso de uso para inicializar un periodo. Tercera Parte.*

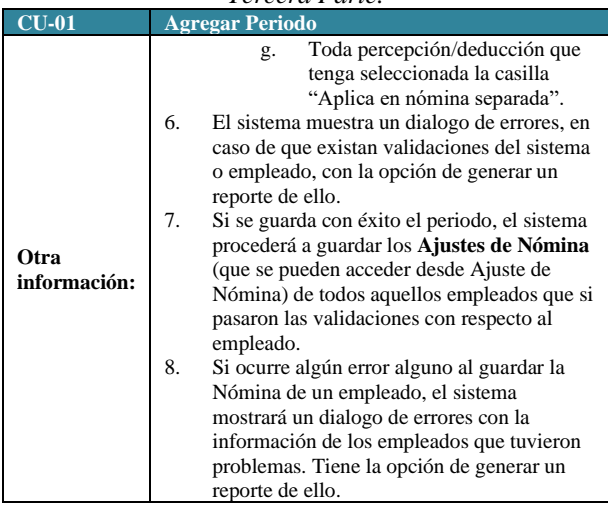

La figura 6 describe los procesos que se pueden realizar dentro del catálogo de ajustes de nómina, el cual involucra agregar uno nuevo, modificar uno existente en caso de ser requerido y/o borrarlo.

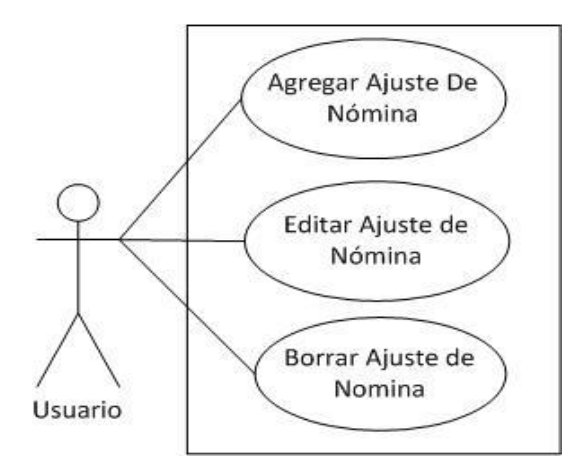

*Figura 6. Opciones disponibles en los ajustes de nómina.*

La tabla 6 describe el proceso que se debe seguir para realizar la edición de un ajuste de nómina creado durante el proceso de inicialización.

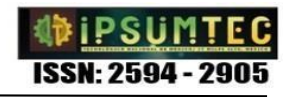

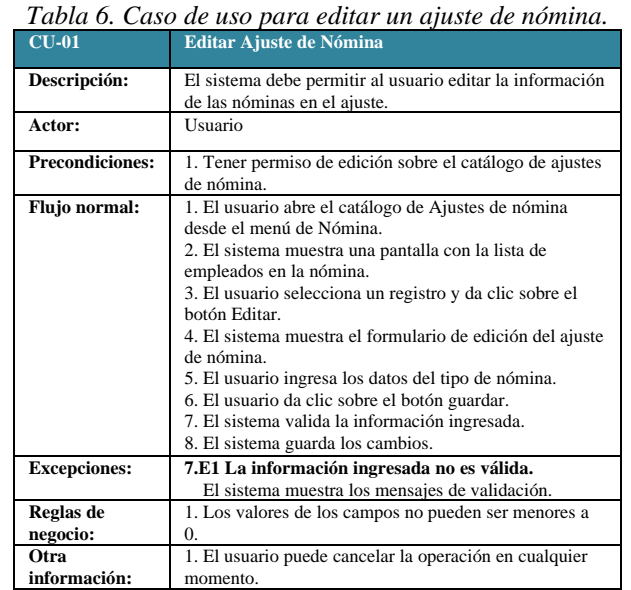

Las tablas 7 y 8 describen el proceso que se debe seguir para agregar un nuevo ajuste de nómina. Este proceso es útil en los casos de que algún empleado no haya sido valido al momento de la inicialización del periodo o para agregar empleados nuevos a medio periodo.

#### *Tabla 7. Caso de uso para agregar un ajuste de nómina. Primera Parte.*

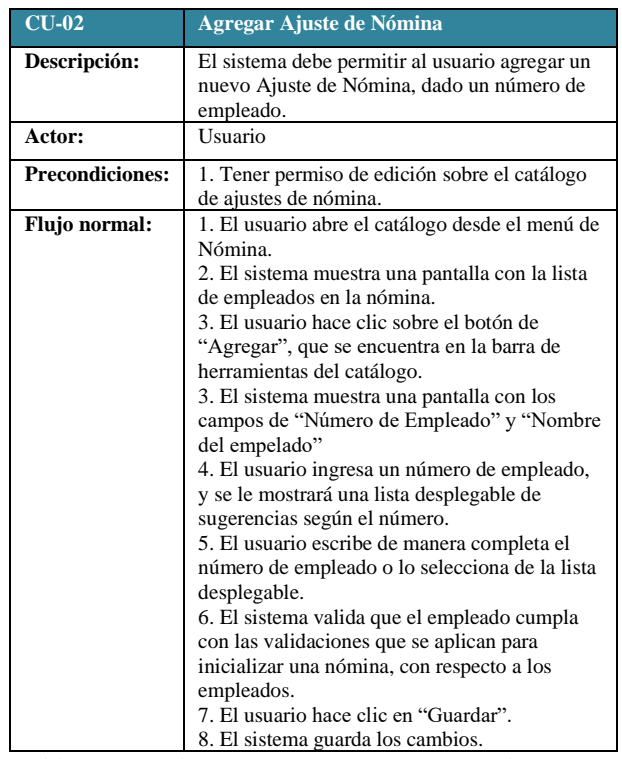

*Tabla 8. Caso de uso para agregar un ajuste de nómina. Segunda Parte.*

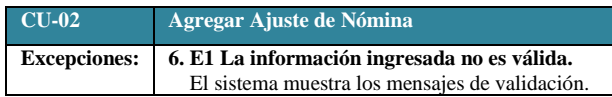

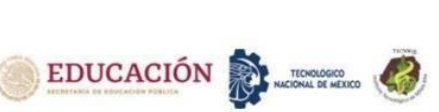

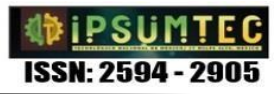

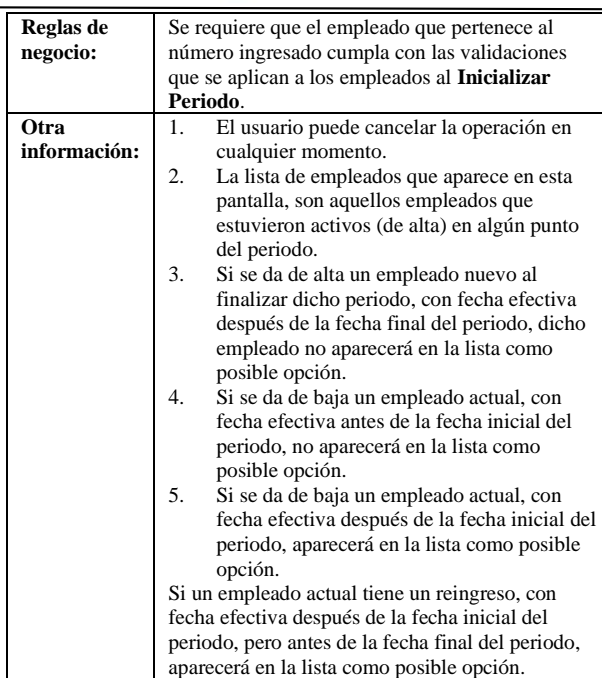

La tabla 9 describe el proceso que se debe seguir para eliminar un ajuste de nómina. Este proceso puede presentarse en casos muy especiales que podrían ser originados durante la inicialización del periodo.

*Tabla 9. Caso de uso para eliminar un ajuste de nómina.*

| $CU-03$                | Borrar Ajuste de Nómina                                                                                                    |
|------------------------|----------------------------------------------------------------------------------------------------|
|                        |                                                                                                    |
| Descripción:           | El sistema debe permitir al usuario borrar un Ajuste de                                                                                                    |
|                        | Nómina seleccionado.                                                                                                    |
| Actor:                 | Usuario                                                                                                    |
| <b>Precondiciones:</b> | 1. Tener permiso de edición sobre el catálogo de ajustes<br>de nómina.                                                                                                    |
|                        |                                                                                                    |
| <b>Flujo</b> normal:   | 1. El usuario abre el catálogo desde el menú de Nómina.<br>2. El sistema muestra una pantalla con la lista de<br>empleados en la nómina.                                                                                        |
|                        | 3. El usuario hace clic sobre el botón de "Borrar", que<br>se encuentra en la barra de herramientas del catálogo.<br>3. El sistema muestra una pantalla de confirmación con<br>los campos de "Número de Empleado" y "Nombre del |
|                        | empelado".<br>4. El usuario hace clic sobre el botón "Aceptar" para<br>eliminar el registro.                                                                                                    |
|                        | 5. El sistema valida y marca como borrado el registro.                                                                                                    |
| <b>Excepciones:</b>    | 5.E1 La información ingresada no es válida.                                                                                                    |
|                        | El sistema muestra los mensajes de validación.                                                                                                    |
| Reglas de<br>negocio:  |                                                                                                    |
| Otra<br>información:   |                                                                                                    |

#### **Diseños de interfaz gráfica**

Como el objetivo del primer sprint es inicializar un periodo, en la figura 7 se puede observar la ventana que se muestra al iniciar el proceso de creación de periodos. Así mismo, se observan los campos que son esenciales en la continuación del proceso, como el número de periodo a abrir, el folio inicial, las fechas que abarcara dicho periodo y otras opciones como validaciones del contrato

del empleado o filtrar solo una cantidad de empleados según los criterios que se requieran.

|                            |                     |   | Periodo        | Nóminas Especiales         |                  |        |          |
|----------------------------|---------------------|---|----------------|----------------------------|------------------|--------|----------|
| Número de Periodo a Abrir: |                     |   |                | Folio Inicial:             |                  |        | 37       |
| Fecha Inicial:             | $08 - 01 - 2021$    | ٠ | <b>Viernes</b> | Fecha Final:               | $14 - 01 - 2021$ | Jueves |          |
| Fecha de Pago:             | 14-01-2021          | ۰ | Jueves         | Días de Vacaciones:        |                  |        | $\theta$ |
| Días Periodo:              |                     |   | 7.00           |                            |                  |        |          |
|                            | Filtro de Empleados |   |                | Validar Fechas de Contrato |                  |        |          |

*Figura 7. Pantalla de inicialización de periodo.*

Por otro lado, en la figura 8 se muestra una lista de opciones en caso de ser nominas especiales, es decir, se desea realizar un pago diferente al normal como el aguinaldo, reparto de utilidades, fondo de ahorro o cualquier tipo de pago que se encuentre en la lista.

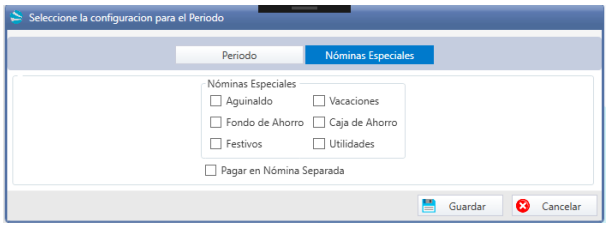

*Figura 8. Pantalla de inicialización de periodo, nóminas especiales.*

En la figura 9 se muestra el diseño utilizado para la sección General de los ajustes de nómina, donde se pueden observar los campos que la conforman, los no editables por el usuario se identifican mediante un color oscuro ya que son calculados por el sistema acorde a la información del empleado y a los datos que el usuario puede modificar en diferentes secciones; también se observan campos que pueden ser editables mostrando un botón a su lado derecho, el cual es configurable dentro de los catálogos de percepciones y deducciones.

| 0000001                       |              |          | Jaqueline Avalos Garcia          |           |                          |                | Semanal (Detalle) - Periodo 1 - 01/01/2021 al 07/01/2021 |    |        |                          |                           |          |   |
|-------------------------------|--------------|----------|----------------------------------|-----------|--------------------------|----------------|----------------------------------------------------------|----|--------|--------------------------|---------------------------|----------|---|
| <b>Percepciones</b>           |              |          |                                  |           |                          |                | Deducciones                                              |    |        |                          |                           |          |   |
| 1. Horas                      |              |          |                                  |           |                          |                | 1. Impuestos                                             |    |        |                          |                           |          |   |
| Requier                       |              | 0.000000 | Fastivo No Laborado              |           | 0.000000                 |                | ISR                                                      | š. | 0.00   |                          | <b>ZZMI</b>               | 0.00     |   |
| 2. Dias                       |              |          |                                  |           |                          |                | 2. Retenciones                                           |    |        |                          |                           |          |   |
| Trabajados                    |              |          | A Pagar                          |           | 7.000000                 |                | Informació                                               | ¢  | 57.57  |                          | Seguro de Vivienda        | 1.78     | э |
| 3. Pagos                      |              |          |                                  |           |                          |                | Porcentaie<br>Fondo de Ahorro                            |    | 0.00   | $\sim$                   | Fondo de Ahorro           | 0.00     | 爳 |
| Onlinario                     |              | 60600    | Texas, Dia Grekearin.            | s.        | 101.00                   |                | Aiuste al                                                |    | 0.00   |                          | Descuento de              | 125.55   | 爳 |
| Festivo no Laborado           |              | 0.00     | Treo, Dia Festivo<br>No Laborado | š         | 0.00                     |                | <b>Subsidio Causado</b>                                  |    |        |                          | Cala Ahomo                |          |   |
| 4 Pensión Alimentícia         |              |          |                                  |           |                          |                | 3. Pensión Alimenticia.                                  |    |        |                          |                           |          |   |
| En Ellertium                  | $\mathbf{r}$ | 0.00     | En Especie                       |           | 0.00                     |                | En Efection                                              | ś  | 121.20 |                          | In Ispecie                | 0.00     | 歴 |
| 5. Prestamos                  |              |          |                                  |           |                          |                | 4 Pointagena                                             |    |        |                          |                           |          |   |
| Fondo de Ahorro               |              | 0.00     | Fonacot                          | ¢         | 0.00                     |                | Founda de Libraria                                       |    | 0.00   | $\overline{\phantom{a}}$ | Fonacot                   | 0.00     | 륫 |
| Caia de Ahomo                 |              | 0.00     |                                  |           |                          |                | Caia de Ahomo                                            |    | 0.00   | æ                        |                           |          |   |
| <b>6.</b> Entropas            |              |          |                                  |           |                          |                | S. Otros                                                 |    |        |                          |                           |          |   |
| Entrega de Fondo<br>de Abount | $\square$ \$ | 0.00     | Entrega de Caja<br>de Ahorro     | $\Box$ \$ | 0.00                     | $\overline{a}$ | <b>Chos Deductiones</b>                                  |    | 0.00   |                          |                           |          |   |
| Entrega de Viáticos           | \$           | 0.00     | Otras Percepciones               | \$        | 0.00                     |                |                                                          |    |        |                          |                           |          |   |
| Percepción Especie            |              | 0.00     | <b>Total Percepciones</b>        |           | 1,922.00                 |                | Deducción Especie                                        |    | 0.00   |                          | <b>Total Deductioners</b> | 406.10   |   |
| <b>Tipo de Pago</b>           | Normal       | $\cdot$  | <b>Total Especie</b>             | 0.00      | <b>Total Efectivo \$</b> |                | 1.515.90<br>Subsidio al Empleo S                         |    |        | 11.49                    | <b>Total \$</b>           | 1,527.39 |   |

*Figura 9. Pantalla general de ajuste de nómina.*

#### **Cálculos**

En la implementación de los cálculos fue necesario entender la interacción entre las secciones del ajuste de nómina para obtener la información necesaria en la realización de los cálculos correspondientes [2].

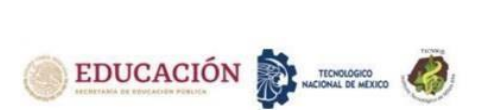

En la figura 10 se muestra un diagrama de flujo donde se observa a grandes rasgos los pasos a seguir durante el cálculo del pago de nómina.

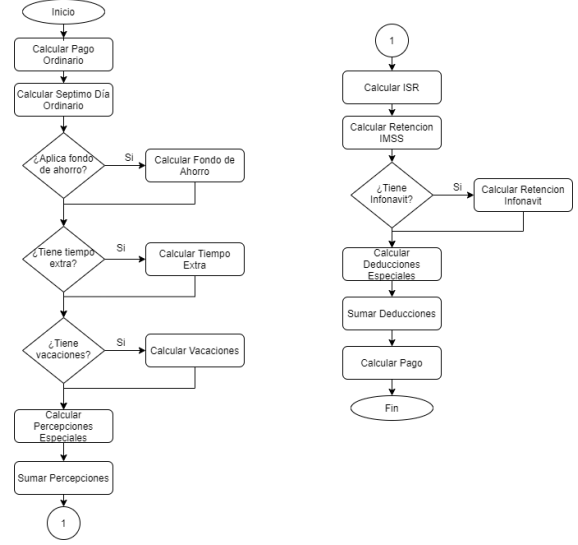

*Figura 10. Diagrama de flujo para cálculo de la nómina.*

# **Timbrado de nómina**

Para llevar a cabo el proceso de timbrado de nómina es importante conocer cómo funciona de manera general; para poder iniciar con este proceso es necesario generar un archivo XML con la estructura que marca el SAT, teniendo en cuenta dicha estructura, la información debe ser llenada con los datos de la empresa y el empleado, así como los conceptos que se le están pagando.

Para este punto la empresa debe contar con sus certificados los cuales sirven para generar 3 cadenas:

- 1. Sello digital de CFDI
- 2. Sello del SAT
- 3. Cadena Original del Complemento de Certificación Digital del SAT.

El archivo con la información lista es enviado al PAC, el cual comprueba que todo este correcto para posteriormente timbrar la factura y lo envía al SAT para su certificación. Si el proceso es exitoso, el resultado de este proceso es un archivo XML certificado con un folio fiscal (UUID) válido y comprobado [3]. En la figura 11 se puede observar de forma gráfica el proceso de timbrado de un recibo.

# **PROCESO DEL TIMBRADO**

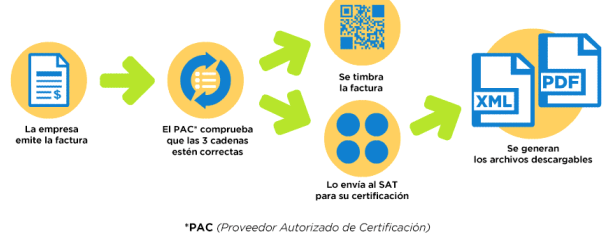

*Figura 11. Proceso de Timbrado.*

**DISCUSIÓN Y ANÁLISIS DE RESULTADOS**

Al finalizar el proyecto se obtuvo la Nómina Integral funcional con los procesos básicos para el procesamiento de pago de un recibo de nómina de un empleado, implementando de manera apropiada los sprints establecidos por la metodología SCRUM, cumpliendo de manera satisfactoria con las necesidades establecidas desde del inicio del proyecto.

Se realizo de manera exitosa el desarrollo e implementación de una aplicación con el proceso de creación de una nómina integral mediante el patrón MVVM y Web Services, cumpliendo con los requerimientos planteados, ofreciendo información relevante en la realización de un proceso de nómina hasta el punto de calcular el monto total a pagar de un empleado basado en lo establecido por la ley, además de establecer una comunicación entre un archivo DLL compilado anteriormente que integraba el web Service del SAT permitiendo que los recibos de nómina sean timbrados y declarados a través del envío del archivo XML de dichos pagos.

Los datos generados por el sistema ayudarán de un inicio a pequeñas y medianas empresas a realizar el pago de nómina correspondiente a sus empleados siguiendo las normas de la ley, así mismo permitirá que por cada actualización marcada por la ley sea más fácil su implementación dada por los patrones involucrados durante su desarrollo.

Se obtuvo así, un producto con el cual, GRUPO PERSEO, puede llevar un control de versiones para su sistema de nómina de manera oportuna generando un impacto positivo en la empresa. Lo anterior arrojó como resultado que la herramienta desarrollada presente un nivel aceptable en cuanto a la realización de las siguientes funciones:

- Capacitación al usuario.
- Actualizaciones del sistema.
- Procesos eficientes y transparentes.
- Cálculo del pago de nómina.
- Recálculo del pago de nómina.
- Detallado del tiempo extra.
- Detallado de las vacaciones.
- Timbrado de recibos de nómina.
- Obtención y descarga de los recibos de nómina.

#### **Ishikawa**

Previo a mostrar los datos que comprueban los resultados se considera necesario detallar los problemas que se resolvieron, el diagrama de causa y efecto ayuda identificarlas como se muestra a continuación en la figura 12.

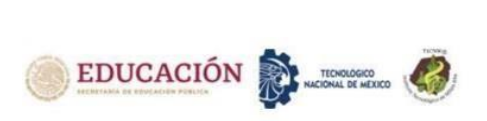

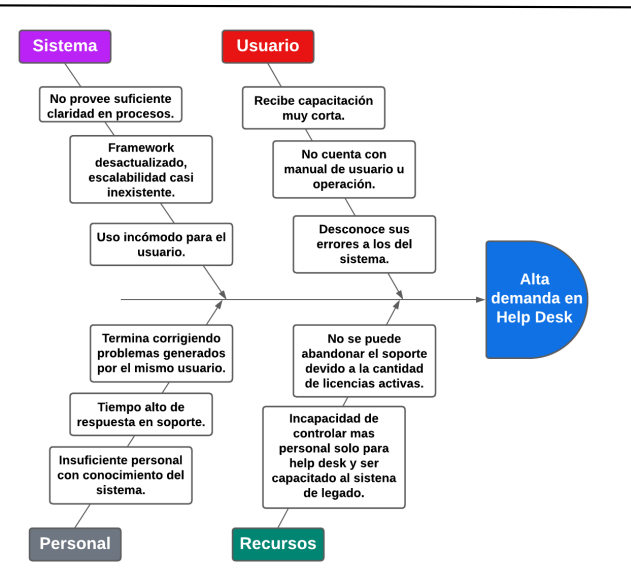

*Figura 12. Diagrama Ishikawa.*

#### **Procesos Nomiplus**

Nomiplus es la versión del sistema de nómina el cual se ha comercializado por años en la empresa, sin embargo, el diseño no resulta ser intuitivo ni amigable para el usuario. Como se puede observar en la figura 13, el inicio de sesión es simple sin opciones para el usuario, como el recuperar su contraseña en caso de olvidarla.

| Grup<br>$\bigcirc$     |
|------------------------|
|                        |
|                        |
|                        |
|                        |
|                        |
|                        |
|                        |
|                        |
| $\blacktriangledown$ X |
|                        |
|                        |

*Figura 13. Inicio de sesión Nomiplus*

Una vez iniciado el sistema, se mostrará la pantalla principal de Nomiplus tal como se observa en la figura 14 Como se puede apreciar, el diseño está orientada a simular un escritorio de computadora agregando opciones a lo largo de la pantalla.

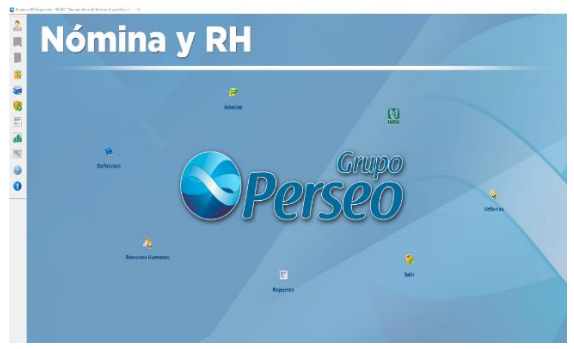

*Figura 14. Pantalla principal de Nomiplus.*

**ISSN: 2594 - 2905** 

Enfocándonos al Menú de procesos de nómina, podemos observar en la figura 15 que se encuentra del lado izquierdo de la pantalla sin ningún tipo de etiqueta representativa.

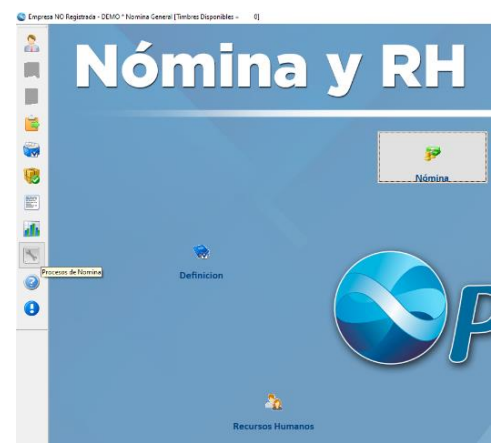

*Figura 15. Menú de procesos de nómina de Nomiplus.*

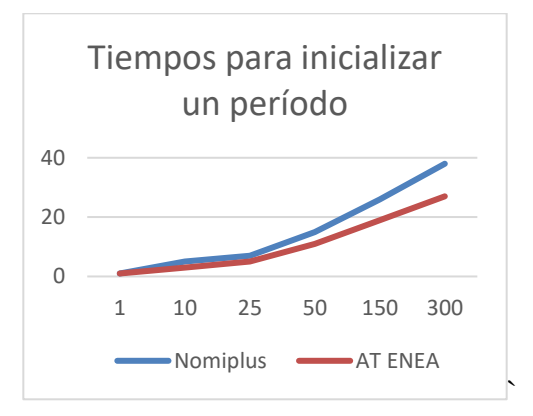

*Figura 16. Gráfica tiempos para inicializar un período.*

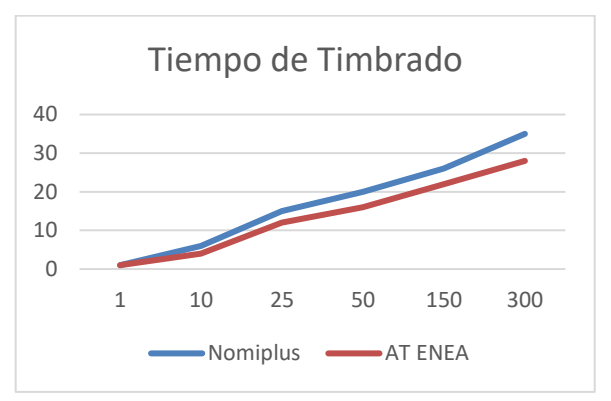

*Figura 17. Gráfica Tiempos de timbrado, donde eje X son cantidad de recibos y eje Y tiempo en segundos.*

De acuerdo con las figuras de los gráficos, se observa disminución de los tiempos en los procesos más significativos del sistema dando indicio de la optimización correcta del mismo, así mismo, cabe mencionar que la nueva versión cuenta con una interfaz

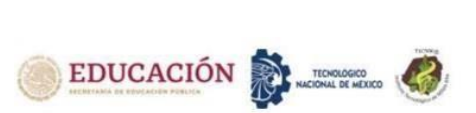

**ISSN: 2594 - 2905** 

más amigable al usuario lo que facilita más el entendimiento de los procesos.

Por otro lado, se destaca que en los tiempos obtenidos de los procesos también influye mucho la plataforma de desarrollo, es decir de manera indirecta se podría estar realizando una comparativa entre Fox Pro, lenguaje de desarrollo de Nomiplus y C# .NET, lenguaje de desarrollo de AT ENEA

### **CONCLUSIONES**

Durante la realización de este proyecto se adquirió experiencia en el desarrollo de aplicaciones siguiendo patrones de diseño, metodologías y la implementación de arquitecturas para el desarrollo optimo y eficiente, sin embargo, los puntos más importantes a destacar son:

- Se obtiene conocimiento del funcionamiento de un sistema de Nóminas, así como la compresión de los procesos internos para generar un pago por concepto de nómina dentro de una empresa, agregando experiencia a los desarrolladores del presente proyecto.
- La obtención de conocimiento de las leyes y reglamentos a seguir para el cálculo de un recibo de nómina, de acuerdo con los lineamientos establecidos por las leyes, además del formato necesario para su validez ante el SAT.

A continuación, se describen algunas recomendaciones consideradas de utilidad para la mejora continua del sistema tanto de manera óptima como actualizaciones:

- Tomar en cuenta la concurrencia de la base de datos al momento de realizar procesos como la inicialización de un periodo de nómina.
- Implementar el patrón de concurrencia StoreWins dentro de las onfiguraciones del contexto de conexión a la base de datos.
- Estudiar los estándares de calidad de software, para lograr mantener un código entendible y eficiente, además de buscar oportunidades para refactorizar el código actual.
- Documentar cada configuración o cambios que se realicen a los procesos de nómina y al sistema en general para poder tener una referencia a futuro de acuerdo con la funcionalidad y comportamiento sin necesidad de revisar el código y que sea una referencia a los nuevos desarrolladores.

# **BIBLIOGRAFÍA**

[1] Abellán, E. (2020, marzo 5). *Metodología Scrum*.

Recuperado el febrero 7, 2021, de ¿qué es y cómo funciona?:https://www.wearemarketing.com/es/blog/met odologia-scrum-que-es-y-como

funciona.html#:~:text=La%20metodolog%C3%ADa%2 0Scrum%20es%20un,equipos%20que%20manejan%20 proyectos%20complejos.&text=Esto%20permite%20al %20cliente%2C%20junto,obtener%20ventas%20(Sales  $%2$ 

[2]Ley Federal del Trabajo. (2011). *Ley Federal del* 

*Trabajo*. Recuperado el enero 27, 2021, de https://www.gob.mx/:

https://www.gob.mx/cms/uploads/attachment/file/16033 6/LFT\_1.pdf

[3]Todo CFDI. (2019). *¿Qué es un CFDI?* Recuperado el febrero 6, 2021, de www.cfdi.org:

https://www.cfdi.org.mx

[4] Atlassian. (2020). *Jira Software.* Recuperado el febrero 6, 2021, d[e www.atlassian.com:](http://www.atlassian.com/)

https://www.atlassian.com/es/software/jira

[5] Castillo, C. F. (2012). *Diseño e implementación de un Sistema Contable, Tributario y Nómina aplicado a la microempresa" TEXDURA".* Recuperado el febrero 6, 2021, de Universidad Central del Ecuador:

http://www.dspace.uce.edu.ec/handle/25000/753 [6] Entity Framework Tutorial. (2020). *What is Entity Framework?* Obtenido de

[www.entityframeworktutorial.net:](http://www.entityframeworktutorial.net/)

[https://www.entityframeworktutorial.net/what-is](https://www.entityframeworktutorial.net/what-is-)entityframework.aspx

[7] Jeffery Solís, D. E. (2020). *Prototipo de Nómina Integral para Grupo Perseo, implementando el patrón MVVM.*

[8] Kniberg, H. (2007). *Scrum y XP desde lastrincheras.* Madrid, España: InfoQ.

[9]Microsoft. (2017). *Language-Integrated Query*

*(LINQ)*. Recuperado el febrero 7, 2021, de

https://docs.microsoft.com/:

https://docs.microsoft.com/es-

es/dotnet/csharp/programming-guide/concepts/linq/

[10]Microsoft. (2017, junio). *The Model-View-*

*ViewModel Pattern.* Recuperado el febrero 6, 2021, de

Microsoft: https://docs.microsoft.com/en-

us/xamarin/xamarin-forms/enterprise-applicationpatterns/mvvm

[11]Microsoft. (s.f.). *Crear un diagrama de casos de uso UML*. Obtenido de https://support.microsoft.com/: https://support.microsoft.com/es-es/office/crear-un -diagrama-de-casos-de-uso-uml-92cc948d-fc74-466c-9457-e82d62ee1298

[12]Montero Ortega, J. M. (2019, febrero 4). *Arquitectura MVVM*. Recuperado el febrero 6, 2021, de https://openwebinars.net/blog/la-arquitectura-mvvm-ysus-componentes/

[13]Mozilla. (2020). *Introducción a XML.* Recuperado el febrero 6, 2021, de developer.mozilla.org:

https://developer.mozilla.org/es/docs/Web/XML/Introdu cción\_a\_XML

[14]Mozilla. (2021). *SQL*. Recuperado el febrero 7,

2021, de https://developer.mozilla.org/:

https://developer.mozilla.org/es/docs/Glossary/SQL [15]Porras, J. (2021). *La metodología ágil más utilizada*. Recuperado el febrero 7, 2021, de Dar los primeros pasos en Scrum: https://synapptica.net/metodologia-

scrum.html

[16]Sistemas Perseo. (2021). *Timbramos*. Obtenido de

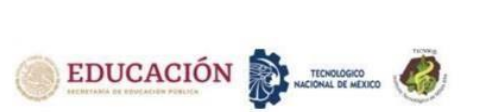

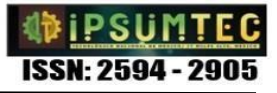

# ¿Cómo funciona?:

https://www.timbramos.com.mx/como-funciona.html [17]Solís, D. E. (2020). *Prototipo de Nómina Integral para Grupo Perseo, implementando el patrón MVVM.* Juárez.

[18]Visual Paradigm. (2021). *What is Product Backlog in Scrum? Who Responsible for It?* Recuperado el febrero 7, 2021, de Visual Paradigm:

https://www.visual-paradigm.com/scrum/what-isproduct-backlog-in-scrum/

[19]Visual SVN. (2020). *Visual SVN Server -*

*Subversion Server for Windows.* Recuperado el febrero 6, 2021, de visualsvn.com:

https://www.visualsvn.com/server/

[20]Westreicher, G. (2021). *Servicio de Administración Tributaria (SAT)*. Recuperado el enero 27, 2021, de https://economipedia.com/:

https://economipedia.com/definiciones/servicio-deadministracion-tributaria-sat.html

# **ROLES DE CONTRIBUCIONES**

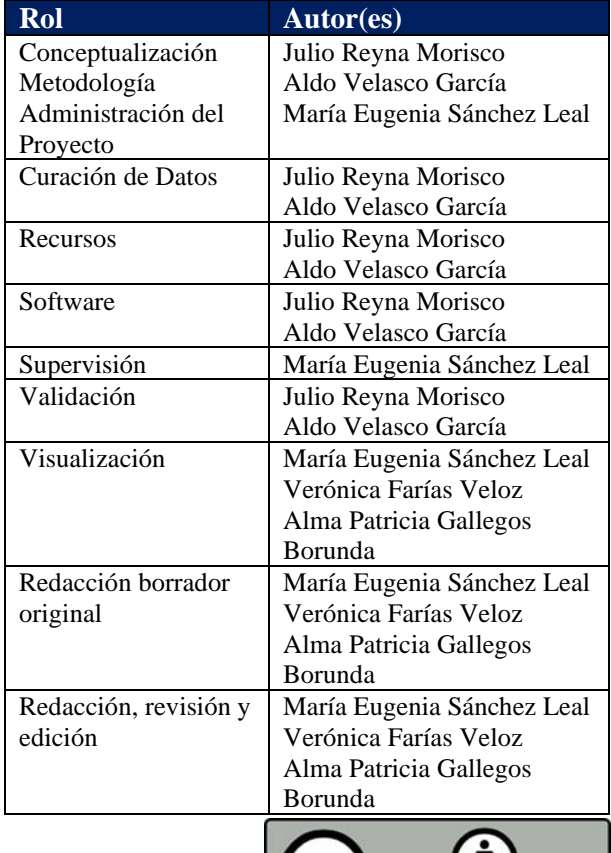

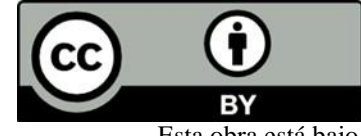

Esta obra está bajo una licencia internacional Creative Commons Atribución 4.0.